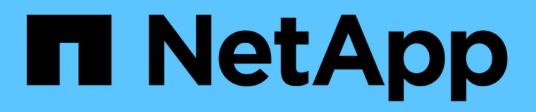

# **Benennen Sie Raster, Standorte und Nodes um**

StorageGRID 11.7

NetApp April 12, 2024

This PDF was generated from https://docs.netapp.com/de-de/storagegrid-117/maintain/rename-grid-sitenode-overview.html on April 12, 2024. Always check docs.netapp.com for the latest.

# **Inhalt**

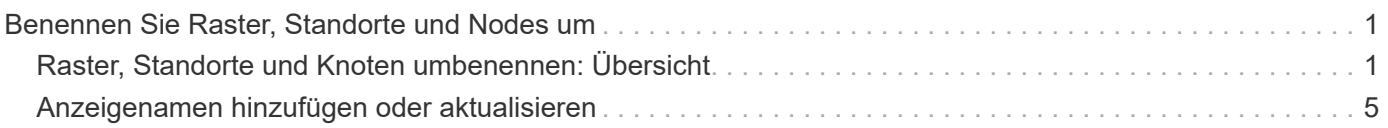

# <span id="page-2-0"></span>**Benennen Sie Raster, Standorte und Nodes um**

# <span id="page-2-1"></span>**Raster, Standorte und Knoten umbenennen: Übersicht**

Bei Bedarf können Sie die Anzeigenamen ändern, die im Grid Manager für das gesamte Raster, jeden Standort und jeden Node angezeigt werden. Sie können Anzeigenamen sicher und jederzeit aktualisieren.

# **Wie lautet das Umbenennungsverfahren?**

Wenn Sie StorageGRID von Anfang an installieren, geben Sie einen Namen für das Grid, jeden Standort und jeden Node an. Diese Anfangsnamen werden als *System names* bezeichnet, und sie sind die Namen, die ursprünglich in StorageGRID angezeigt werden.

Systemnamen sind für interne StorageGRID-Vorgänge erforderlich und können nicht geändert werden. Sie können jedoch das Umbenennungsverfahren verwenden, um neue *Anzeigenamen* für das Raster, jeden Standort und jeden Node zu definieren. Diese Anzeigenamen werden an verschiedenen StorageGRID-Speicherorten anstelle (oder in einigen Fällen zusätzlich zu) der zugrunde liegenden Systemnamen angezeigt.

Verwenden Sie das Umbenennungsverfahren, um Tippfehler zu korrigieren, eine andere Benennungskonvention zu implementieren oder um anzuzeigen, dass ein Standort und alle seine Knoten verschoben wurden. Im Gegensatz zu Systemnamen können Anzeigenamen bei Bedarf und ohne Beeinträchtigung der StorageGRID-Vorgänge aktualisiert werden.

## **Wo werden System- und Anzeigenamen angezeigt?**

Die folgende Tabelle fasst zusammen, wo Systemnamen und Anzeigenamen in der StorageGRID-Benutzeroberfläche und in StorageGRID-Dateien angezeigt werden.

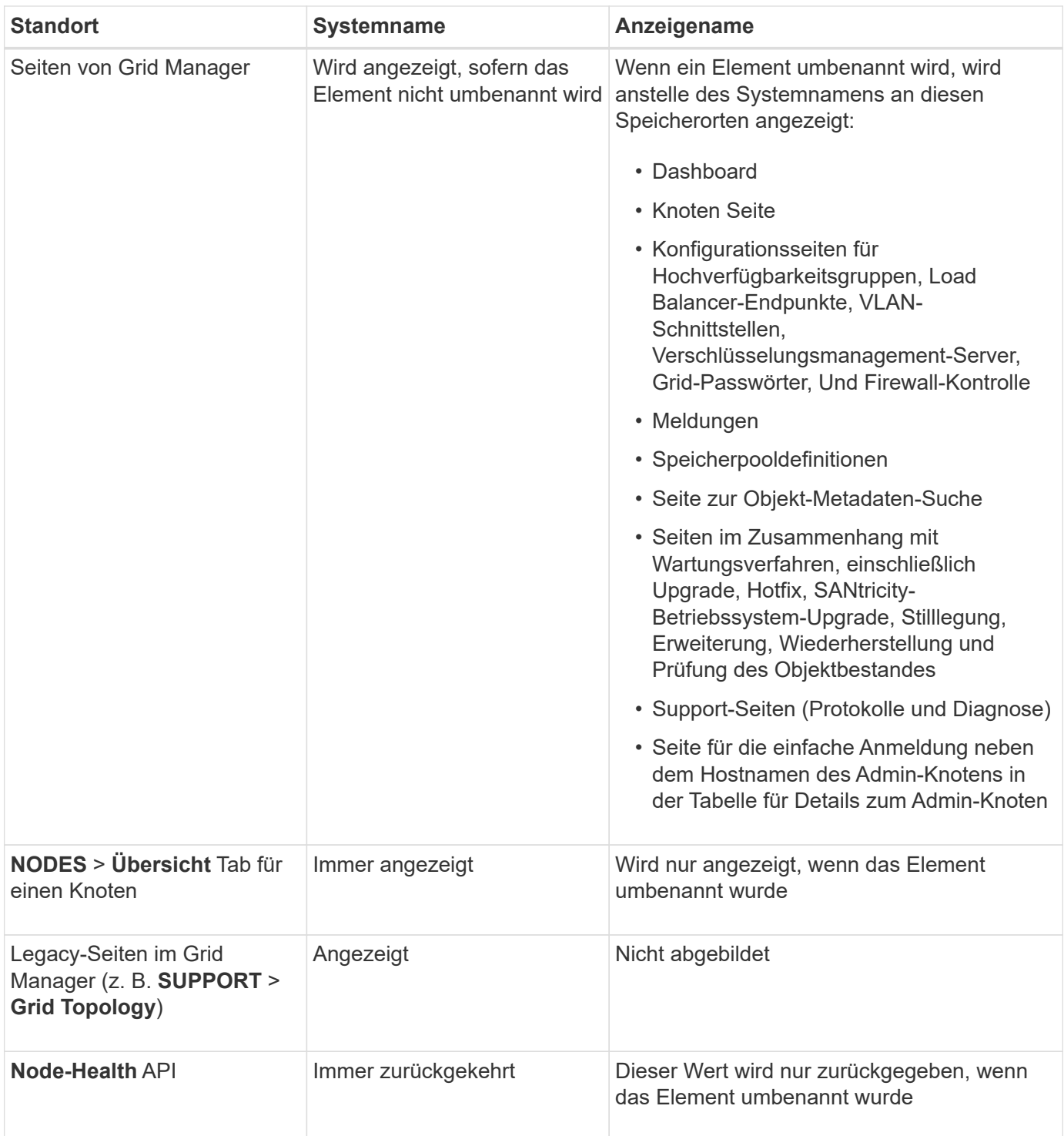

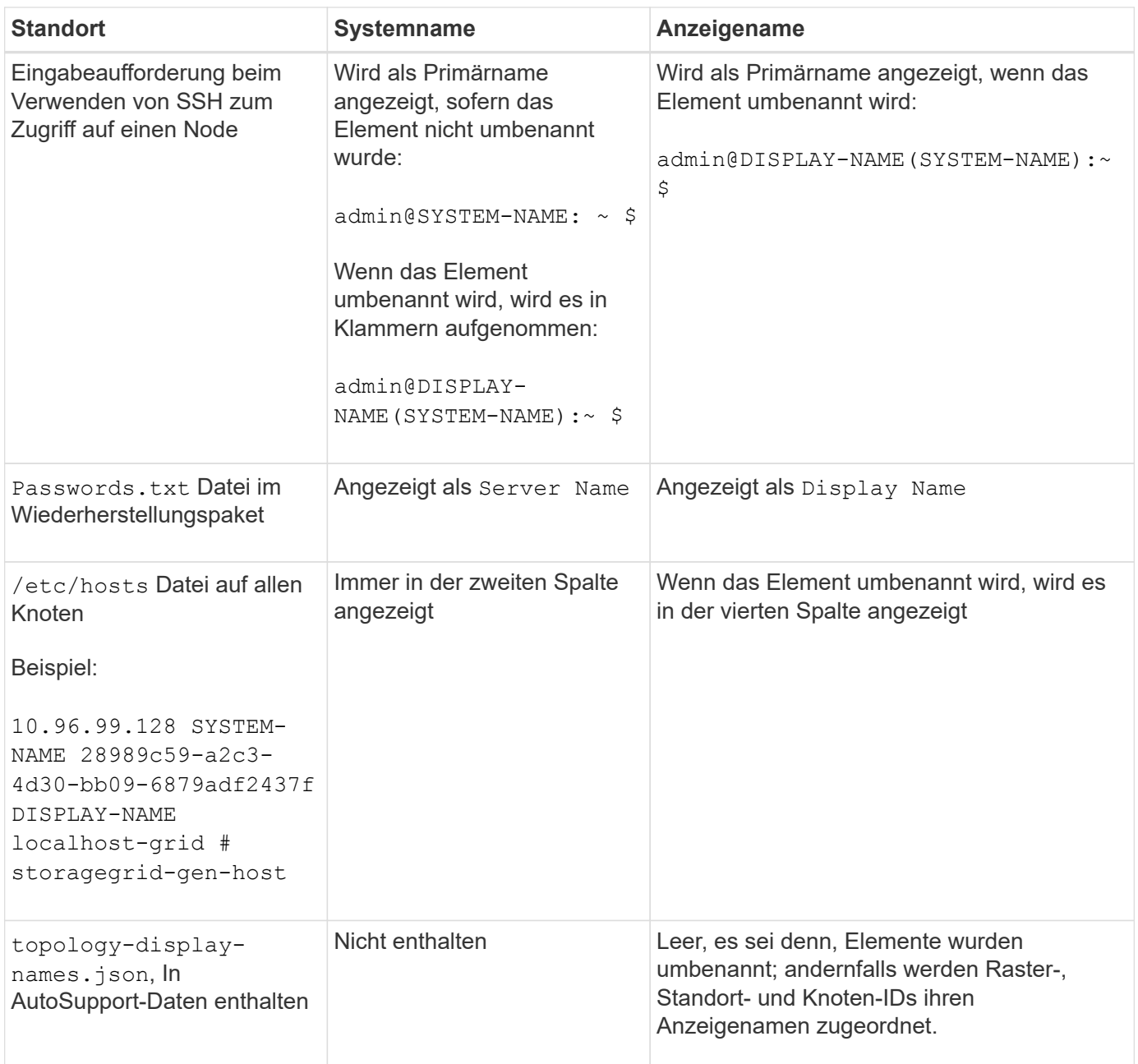

## **Anforderungen für Anzeigenamen**

Bevor Sie dieses Verfahren verwenden, überprüfen Sie die Anforderungen für Anzeigenamen.

#### **Namen für Nodes anzeigen**

Anzeigenamen für Nodes müssen folgende Regeln einhalten:

- Muss für Ihr StorageGRID System eindeutig sein.
- Darf nicht mit dem Systemnamen eines anderen Elements in Ihrem StorageGRID-System identisch sein.
- Muss mindestens 1 und nicht mehr als 32 Zeichen enthalten.
- Kann Zahlen, Bindestriche (-) sowie Groß- und Kleinbuchstaben enthalten.
- Kann mit einem Buchstaben oder einer Zahl beginnen oder enden, aber nicht mit einem Bindestrich beginnen oder enden.
- Es können nicht alle Zahlen sein.
- Die Groß-/Kleinschreibung muss nicht beachtet werden. Beispiel: DC1-ADM Und dc1-adm Werden als Duplikate betrachtet.

Sie können einen Node mit einem Anzeigenamen umbenennen, der zuvor von einem anderen Node verwendet wurde, solange die Umbenennung nicht zu einem doppelten Anzeigenamen oder Systemnamen führt.

#### **Namen für Raster und Standorte anzeigen**

Anzeigenamen für das Raster und Standorte folgen denselben Regeln mit diesen Ausnahmen:

- Kann Leerzeichen enthalten.
- Folgende Sonderzeichen sind zulässig: = : , . @ !
- Kann mit den Sonderzeichen einschließlich Bindestrichen beginnen und enden.
- Kann aus allen Zahlen oder Sonderzeichen bestehen.

## **Best Practices für Anzeigenamen**

Wenn Sie mehrere Elemente umbenennen möchten, dokumentieren Sie Ihr allgemeines Benennungsschema, bevor Sie dieses Verfahren verwenden. Ein System, das dafür sorgt, dass die Namen eindeutig, konsistent und auf einen Blick verständlich sind.

Sie können beliebige Namenskonventionen verwenden, die Ihren Unternehmensanforderungen entsprechen. Berücksichtigen Sie diese grundlegenden Vorschläge hinsichtlich der folgenden Punkte:

- **Standortkennzeichen**: Wenn Sie mehrere Standorte haben, fügen Sie jedem Knotennamen einen Standortcode hinzu.
- **Knotentyp**: Knotennamen geben in der Regel den Knotentyp an. Sie können Abkürzungen wie verwenden s, adm, gw, und arc (Storage Node, Admin Node, Gateway Node und Archive Node).
- **Knotennummer**: Wenn ein Standort mehr als einen bestimmten Knotentyp enthält, fügen Sie dem Namen jedes Knotens eine eindeutige Nummer hinzu.

Überlegen Sie sich zweimal, bevor Sie den Namen, die sich wahrscheinlich im Laufe der Zeit ändern, spezifische Details hinzufügen. Nehmen Sie beispielsweise keine IP-Adressen in Node-Namen auf, da diese Adressen geändert werden können. Ebenso können sich die Rack-Standorte oder die Modellnummern der Appliance ändern, wenn Sie Geräte verlagern oder die Hardware aktualisieren.

#### **Beispiel für Anzeigenamen**

Angenommen, Ihr StorageGRID System hat drei Datacenter und verfügt in jedem Datacenter über unterschiedliche Nodes. Ihre Anzeigenamen können so einfach sein wie diese:

- **Raster**: StorageGRID Deployment
- **Erste Seite**: Data Center 1
	- dc1-adm1
	- dc1-s1
	- dc1-s2
- dc1-s3
- dc1-gw1
- **Zweiter Standort**: Data Center 2
	- dc2-adm2
	- dc2-s1
	- dc2-s2
	- dc2-s3
- **Dritter Standort**: Data Center 3
	- dc3-s1
	- dc3-s2
	- dc3-s3

# <span id="page-6-0"></span>**Anzeigenamen hinzufügen oder aktualisieren**

Mit diesem Verfahren können Sie die Anzeigenamen für Ihr Raster, Ihre Standorte und Knoten hinzufügen oder aktualisieren. Sie können ein einzelnes Element, mehrere Elemente oder sogar alle Elemente gleichzeitig umbenennen. Das Definieren oder Aktualisieren eines Anzeigenamens hat keinerlei Auswirkungen auf StorageGRID-Vorgänge.

#### **Bevor Sie beginnen**

• Vom **primären Admin-Knoten** aus sind Sie mit einem beim Grid-Manager angemeldet ["Unterstützter](https://docs.netapp.com/de-de/storagegrid-117/admin/web-browser-requirements.html) [Webbrowser".](https://docs.netapp.com/de-de/storagegrid-117/admin/web-browser-requirements.html)

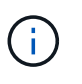

Sie können Anzeigenamen von einem nicht-primären Admin-Node hinzufügen oder aktualisieren, müssen jedoch beim primären Admin-Node angemeldet sein, um ein Wiederherstellungspaket herunterzuladen.

- Sie haben die Berechtigung Wartung oder Stammzugriff.
- Sie haben die Provisionierungs-Passphrase.
- Sie kennen die Anforderungen und Best Practices für Anzeigenamen. Siehe ["Raster, Standorte und](#page-2-1) [Knoten umbenennen: Übersicht".](#page-2-1)

### **Umbenennen von Rastergitten, Standorten oder Nodes**

Sie können das StorageGRID-System, einen oder mehrere Standorte oder einen oder mehrere Nodes umbenennen.

Sie können einen Anzeigenamen verwenden, der zuvor von einem anderen Node verwendet wurde, solange die Umbenennung nicht zu einem doppelten Anzeigenamen oder Systemnamen führt.

#### **Wählen Sie die umzubenennenden Elemente aus**

Wählen Sie zum Starten die Elemente aus, die Sie umbenennen möchten.

#### **Schritte**

- 1. Wählen Sie **MAINTENANCE** > **Tasks** > **Raster, Standorte und Knoten umbenennen**.
- 2. Wählen Sie im Schritt **Namen auswählen** die Elemente aus, die Sie umbenennen möchten.

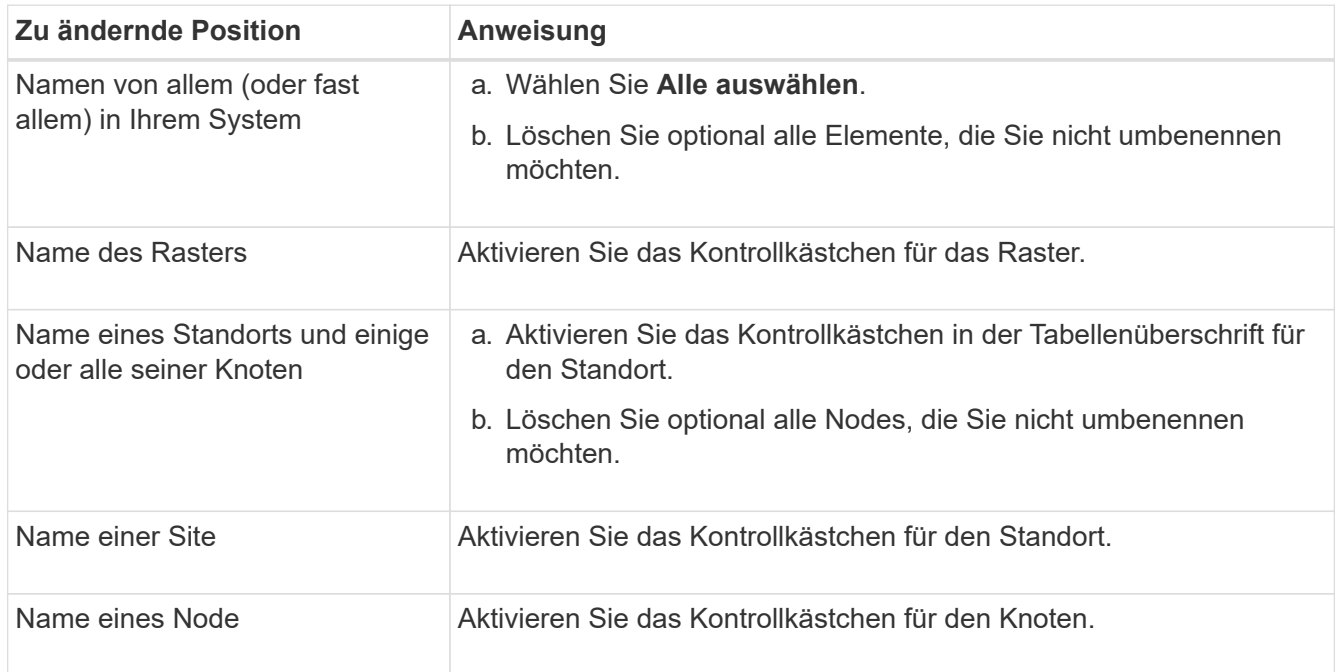

#### 3. Wählen Sie **Weiter**.

- 4. Überprüfen Sie die Tabelle, die die ausgewählten Elemente enthält.
	- Die Spalte **Anzeigename** zeigt den aktuellen Namen für jedes Element an. Wenn das Element nie umbenannt wurde, ist sein Anzeigename mit dem Systemnamen identisch.
	- Die Spalte **Systemname** zeigt den Namen an, den Sie für jedes Element während der Installation eingegeben haben. Systemnamen werden für interne StorageGRID-Vorgänge verwendet und können nicht geändert werden. Beispielsweise kann der Systemname für einen Node sein Hostname sein.
	- Die Spalte **Typ** gibt den Typ des Elements an: Grid, Site oder den spezifischen Typ des Knotens.

#### **Schlagen Sie neue Namen vor**

Für den Schritt **Neue Namen vorschlagen** können Sie einen Anzeigenamen für jedes Element einzeln eingeben oder Elemente in großen Mengen umbenennen.

#### **Benennen Sie Elemente einzeln um**

Führen Sie die folgenden Schritte aus, um für jedes Element, das Sie umbenennen möchten, einen Anzeigenamen einzugeben.

#### **Schritte**

1. Geben Sie in das Feld **Anzeigename** einen vorgeschlagenen Anzeigenamen für jedes Element in der Liste ein.

Siehe ["Raster, Standorte und Knoten umbenennen: Übersicht"](#page-2-1) Um die Namensanforderungen zu erlernen.

2. Um Elemente zu entfernen, die Sie nicht umbenennen möchten, wählen Sie aus X In der Spalte **aus Liste entfernen**.

Wenn Sie keinen neuen Namen für ein Element vorschlagen, müssen Sie es aus der Tabelle entfernen.

3. Wenn Sie neue Namen für alle Elemente in der Tabelle vorgeschlagen haben, wählen Sie **Umbenennen**.

Eine Erfolgsmeldung wird angezeigt. Die neuen Anzeigenamen werden nun im gesamten Grid Manager verwendet.

#### **Umbenennen von Elementen in Massen**

Verwenden Sie das Tool zum Umbenennen mehrerer Elemente, wenn Elementnamen eine gemeinsame Zeichenfolge verwenden, die Sie durch eine andere Zeichenfolge ersetzen möchten.

#### **Schritte**

1. Wählen Sie für den Schritt **Neue Namen vorschlagen Bulk Rename Tool verwenden**.

Die Vorschau **Umbenennen** enthält alle Elemente, die für den Schritt **Neue Namen vorschlagen** angezeigt wurden. Sie können die Vorschau verwenden, um zu sehen, wie Anzeigenamen aussehen, nachdem Sie eine freigegebene Zeichenfolge ersetzt haben.

2. Geben Sie im Feld **existing string** den freigegebenen String ein, den Sie ersetzen möchten. Beispiel: Wenn die Zeichenfolge, die Sie ersetzen möchten, lautet `Data-Center-1`Geben Sie **Data-Center-1** ein.

Während der Eingabe wird Ihr Text überall dort hervorgehoben, wo er in den Namen auf der linken Seite zu finden ist.

3. Wählen Sie X Um alle Elemente zu entfernen, die Sie mit diesem Tool nicht umbenennen möchten.

Angenommen, Sie möchten alle Nodes umbenennen, die den String enthalten Data-Center-1, Aber Sie möchten das nicht umbenennen Data-Center-1 Standort selbst. Wählen Sie  $\times$  So entfernen Sie die Site aus der Vorschau zum Umbenennen.

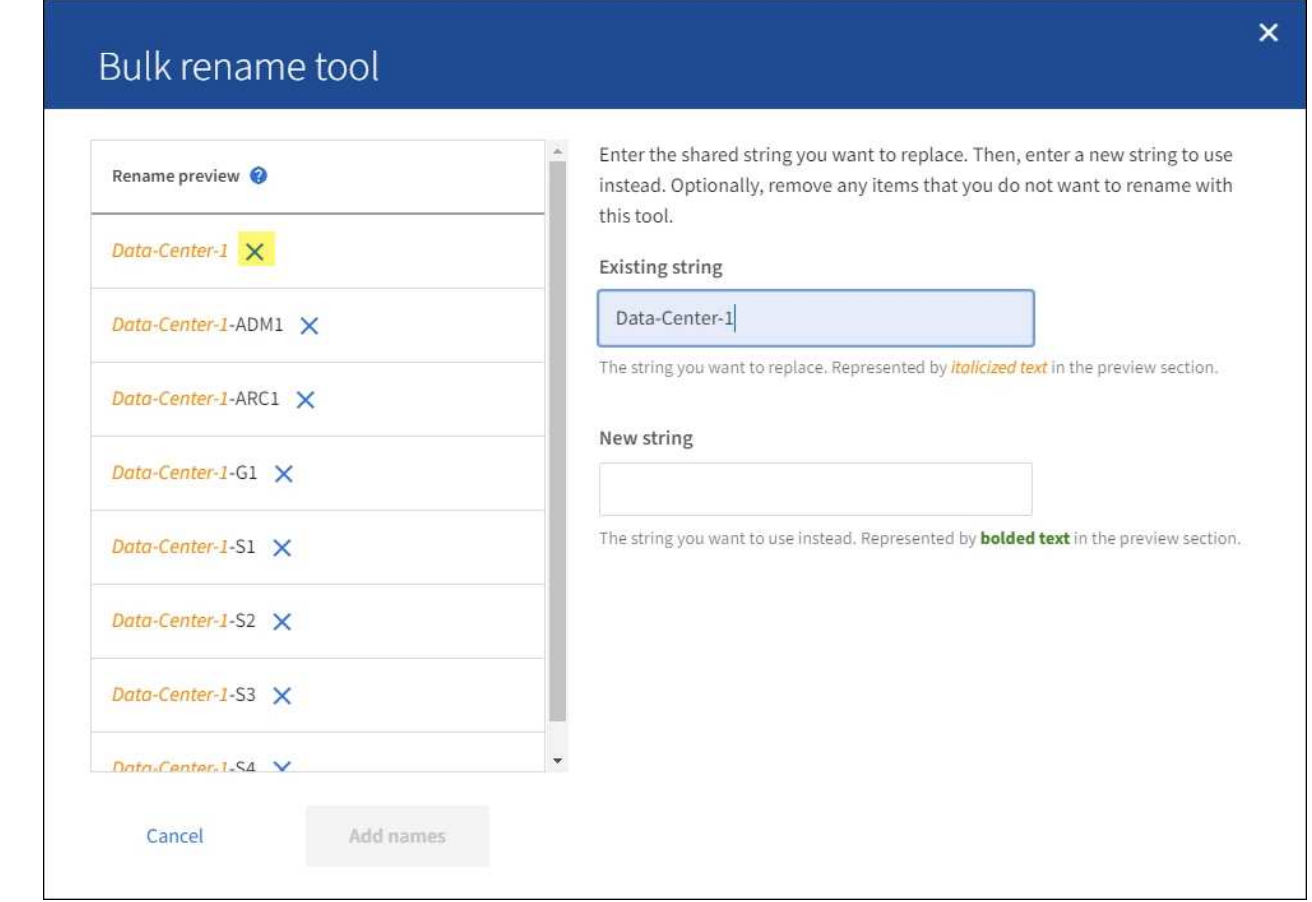

4. Geben Sie im Feld **New string** den Ersatzstring ein, den Sie stattdessen verwenden möchten. Geben Sie beispielsweise **DC1** ein.

Siehe ["Raster, Standorte und Knoten umbenennen: Übersicht"](#page-2-1) Um die Namensanforderungen zu erlernen.

Wenn Sie die Ersatzzeichenfolge eingeben, werden die Namen auf der linken Seite aktualisiert, sodass Sie überprüfen können, ob die neuen Namen korrekt sind.

8

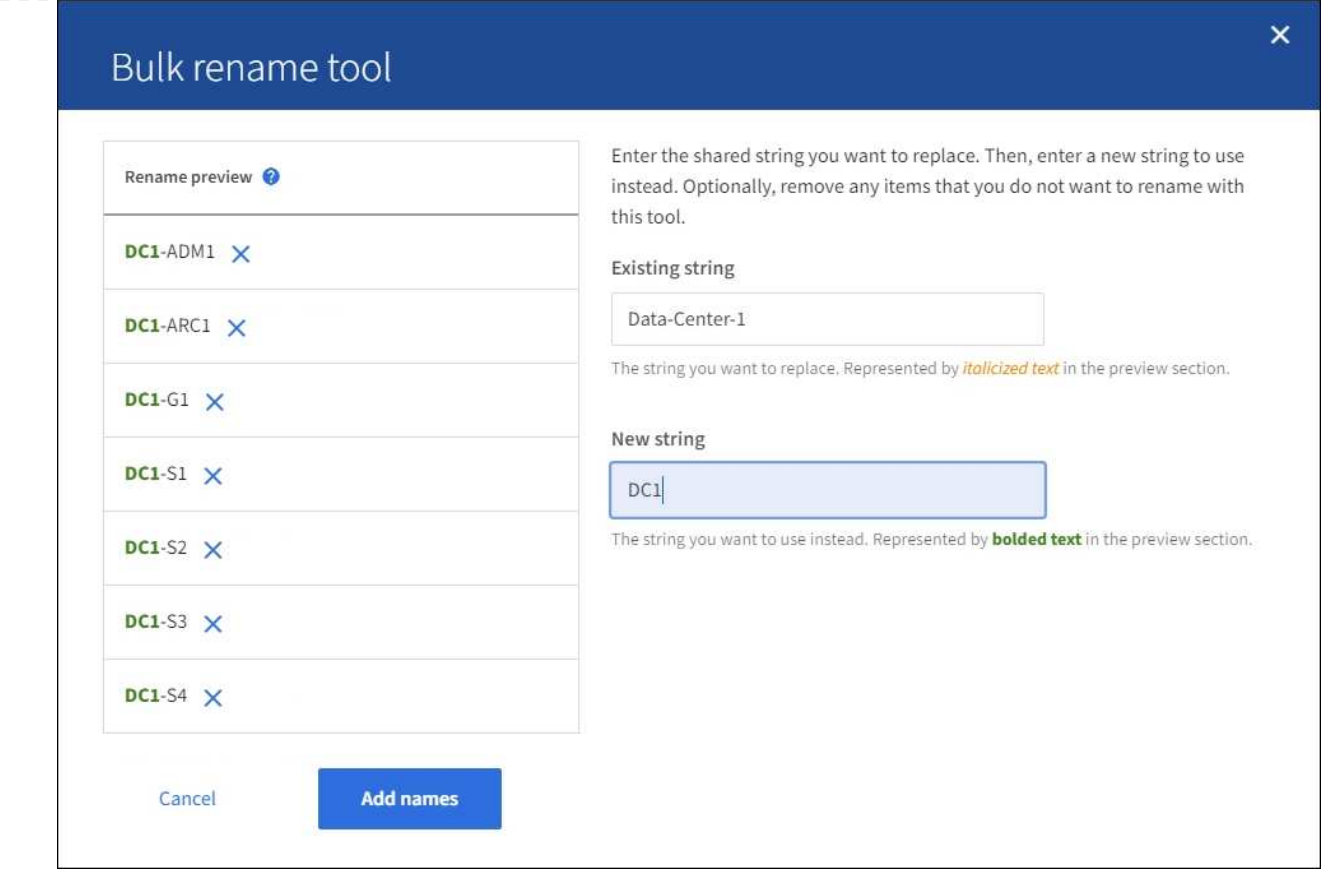

- 5. Wenn Sie mit den in der Vorschau angezeigten Namen zufrieden sind, wählen Sie **Namen hinzufügen**, um die Namen der Tabelle für den Schritt **Neue Namen vorschlagen** hinzuzufügen.
- 6. Nehmen Sie alle erforderlichen zusätzlichen Änderungen vor, oder wählen Sie X Um alle Elemente zu entfernen, die Sie nicht umbenennen möchten.
- 7. Wenn Sie alle Elemente in der Tabelle umbenennen möchten, wählen Sie **Umbenennen**.

Eine Erfolgsmeldung wird angezeigt. Die neuen Anzeigenamen werden nun im gesamten Grid Manager verwendet.

#### **Laden Sie das Wiederherstellungspaket herunter**

Wenn Sie die Umbenennung der Elemente abgeschlossen haben, laden Sie ein neues Wiederherstellungspaket herunter und speichern Sie es. Die neuen Anzeigenamen für die Elemente, die Sie umbenannt haben, sind in der enthalten Passwords.txt Datei:

#### **Schritte**

- 1. Geben Sie die Provisionierungs-Passphrase ein.
- 2. Wählen Sie **Download Recovery Package**.

Der Download startet sofort.

- 3. Wenn der Download abgeschlossen ist, öffnen Sie das Passwords.txt Datei, um den Servernamen für alle Knoten und die Anzeigenamen für alle umbenannten Knoten anzuzeigen.
- 4. Kopieren Sie die sgws-recovery-package-*id-revision*.zip Datei an zwei sichere und separate Speicherorte.

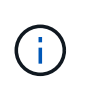

Die Recovery Package-Datei muss gesichert sein, weil sie Verschlüsselungsschlüssel und Passwörter enthält, die zum Abrufen von Daten vom StorageGRID-System verwendet werden können.

5. Wählen Sie **Fertig**, um zum ersten Schritt zurückzukehren.

## **Zurücksetzen der Anzeigenamen auf Systemnamen**

Sie können ein umbenanntes Raster, eine Site oder einen Node auf den ursprünglichen Systemnamen zurücksetzen. Wenn Sie ein Element auf seinen Systemnamen zurücksetzen, werden auf den Seiten des Grid-Managers und anderen StorageGRID-Speicherorten kein **Anzeigename** für dieses Element mehr angezeigt. Es wird nur der Systemname des Elements angezeigt.

#### **Schritte**

- 1. Wählen Sie **MAINTENANCE** > **Tasks** > **Raster, Standorte und Knoten umbenennen**.
- 2. Wählen Sie im Schritt **Namen auswählen** alle Elemente aus, die Sie auf Systemnamen zurücksetzen möchten.
- 3. Wählen Sie **Weiter**.
- 4. Für den Schritt **Neue Namen vorschlagen**, stellen Sie Anzeigenamen einzeln oder in Massen zurück auf Systemnamen.

#### **Individuelle Wiederherstellung auf Systemnamen**

a. Kopieren Sie den ursprünglichen Systemnamen jedes Elements und fügen Sie ihn in das Feld **Anzeigename** ein, oder wählen Sie  $\times$  Um alle Elemente zu entfernen, die nicht rückgängig gemacht werden sollen.

Um einen Anzeigenamen rückgängig zu machen, muss der Systemname im Feld **Anzeigename** angezeigt werden, der Name muss jedoch nicht zwischen Groß- und Kleinschreibung unterschieden werden.

b. Wählen Sie **Umbenennen**.

Eine Erfolgsmeldung wird angezeigt. Die Anzeigenamen für diese Elemente werden nicht mehr verwendet.

#### **Zurücksetzen auf Systemnamen in Massen**

- a. Wählen Sie für den Schritt **Neue Namen vorschlagen Bulk Rename Tool verwenden**.
- b. Geben Sie in das Feld **existing string** den anzuzeigenden Namensstring ein, den Sie ersetzen möchten.
- c. Geben Sie im Feld **New string** den Systemnamen ein, den Sie stattdessen verwenden möchten.
- d. Wählen Sie **Namen hinzufügen**, um die Namen der Tabelle für den Schritt **Neue Namen vorschlagen** hinzuzufügen.
- e. Bestätigen Sie, dass jeder Eintrag im Feld **Anzeigename** mit dem Namen im Feld **Systemname** übereinstimmt. Nehmen Sie Änderungen vor oder wählen Sie aus  $\times$  Um alle Elemente zu entfernen, die nicht rückgängig gemacht werden sollen.

Um einen Anzeigenamen rückgängig zu machen, muss der Systemname im Feld **Anzeigename** angezeigt werden, der Name muss jedoch nicht zwischen Groß- und Kleinschreibung unterschieden werden.

f. Wählen Sie **Umbenennen**.

Eine Erfolgsmeldung wird angezeigt. Die Anzeigenamen für diese Elemente werden nicht mehr verwendet.

#### 5. Laden Sie ein neues Wiederherstellungspaket herunter und speichern Sie es.

Anzeigenamen für die zurückgesenckten Elemente sind nicht mehr in der enthalten Passwords.txt Datei:

#### **Copyright-Informationen**

Copyright © 2024 NetApp. Alle Rechte vorbehalten. Gedruckt in den USA. Dieses urheberrechtlich geschützte Dokument darf ohne die vorherige schriftliche Genehmigung des Urheberrechtsinhabers in keiner Form und durch keine Mittel – weder grafische noch elektronische oder mechanische, einschließlich Fotokopieren, Aufnehmen oder Speichern in einem elektronischen Abrufsystem – auch nicht in Teilen, vervielfältigt werden.

Software, die von urheberrechtlich geschütztem NetApp Material abgeleitet wird, unterliegt der folgenden Lizenz und dem folgenden Haftungsausschluss:

DIE VORLIEGENDE SOFTWARE WIRD IN DER VORLIEGENDEN FORM VON NETAPP ZUR VERFÜGUNG GESTELLT, D. H. OHNE JEGLICHE EXPLIZITE ODER IMPLIZITE GEWÄHRLEISTUNG, EINSCHLIESSLICH, JEDOCH NICHT BESCHRÄNKT AUF DIE STILLSCHWEIGENDE GEWÄHRLEISTUNG DER MARKTGÄNGIGKEIT UND EIGNUNG FÜR EINEN BESTIMMTEN ZWECK, DIE HIERMIT AUSGESCHLOSSEN WERDEN. NETAPP ÜBERNIMMT KEINERLEI HAFTUNG FÜR DIREKTE, INDIREKTE, ZUFÄLLIGE, BESONDERE, BEISPIELHAFTE SCHÄDEN ODER FOLGESCHÄDEN (EINSCHLIESSLICH, JEDOCH NICHT BESCHRÄNKT AUF DIE BESCHAFFUNG VON ERSATZWAREN ODER -DIENSTLEISTUNGEN, NUTZUNGS-, DATEN- ODER GEWINNVERLUSTE ODER UNTERBRECHUNG DES GESCHÄFTSBETRIEBS), UNABHÄNGIG DAVON, WIE SIE VERURSACHT WURDEN UND AUF WELCHER HAFTUNGSTHEORIE SIE BERUHEN, OB AUS VERTRAGLICH FESTGELEGTER HAFTUNG, VERSCHULDENSUNABHÄNGIGER HAFTUNG ODER DELIKTSHAFTUNG (EINSCHLIESSLICH FAHRLÄSSIGKEIT ODER AUF ANDEREM WEGE), DIE IN IRGENDEINER WEISE AUS DER NUTZUNG DIESER SOFTWARE RESULTIEREN, SELBST WENN AUF DIE MÖGLICHKEIT DERARTIGER SCHÄDEN HINGEWIESEN WURDE.

NetApp behält sich das Recht vor, die hierin beschriebenen Produkte jederzeit und ohne Vorankündigung zu ändern. NetApp übernimmt keine Verantwortung oder Haftung, die sich aus der Verwendung der hier beschriebenen Produkte ergibt, es sei denn, NetApp hat dem ausdrücklich in schriftlicher Form zugestimmt. Die Verwendung oder der Erwerb dieses Produkts stellt keine Lizenzierung im Rahmen eines Patentrechts, Markenrechts oder eines anderen Rechts an geistigem Eigentum von NetApp dar.

Das in diesem Dokument beschriebene Produkt kann durch ein oder mehrere US-amerikanische Patente, ausländische Patente oder anhängige Patentanmeldungen geschützt sein.

ERLÄUTERUNG ZU "RESTRICTED RIGHTS": Nutzung, Vervielfältigung oder Offenlegung durch die US-Regierung unterliegt den Einschränkungen gemäß Unterabschnitt (b)(3) der Klausel "Rights in Technical Data – Noncommercial Items" in DFARS 252.227-7013 (Februar 2014) und FAR 52.227-19 (Dezember 2007).

Die hierin enthaltenen Daten beziehen sich auf ein kommerzielles Produkt und/oder einen kommerziellen Service (wie in FAR 2.101 definiert) und sind Eigentum von NetApp, Inc. Alle technischen Daten und die Computersoftware von NetApp, die unter diesem Vertrag bereitgestellt werden, sind gewerblicher Natur und wurden ausschließlich unter Verwendung privater Mittel entwickelt. Die US-Regierung besitzt eine nicht ausschließliche, nicht übertragbare, nicht unterlizenzierbare, weltweite, limitierte unwiderrufliche Lizenz zur Nutzung der Daten nur in Verbindung mit und zur Unterstützung des Vertrags der US-Regierung, unter dem die Daten bereitgestellt wurden. Sofern in den vorliegenden Bedingungen nicht anders angegeben, dürfen die Daten ohne vorherige schriftliche Genehmigung von NetApp, Inc. nicht verwendet, offengelegt, vervielfältigt, geändert, aufgeführt oder angezeigt werden. Die Lizenzrechte der US-Regierung für das US-Verteidigungsministerium sind auf die in DFARS-Klausel 252.227-7015(b) (Februar 2014) genannten Rechte beschränkt.

#### **Markeninformationen**

NETAPP, das NETAPP Logo und die unter [http://www.netapp.com/TM](http://www.netapp.com/TM\) aufgeführten Marken sind Marken von NetApp, Inc. Andere Firmen und Produktnamen können Marken der jeweiligen Eigentümer sein.